# **Analisis dan Implementasi** *Honeypot* **Menggunakan** *Dionaea* **Sebagai Penunjang Keamanan Jaringan**

**Triawan Adi Cahyanto1), Hardian Oktavianto2), Agil Wahyu Royan3)**

*1,2,3) Jurusan Teknik Informatika, Fakultas Teknik, Universitas Muhammadiyah Jember Email : 1)triawanac@unmuhjember.ac.id,* **2)***hardian@unmuhjember.ac.id, 3)agilwahyu.r@gmail.com*

### **ABSTRAK**

*Honeypot* merupakan salah satu paradigma baru dalam keamanan jaringan yang bertujuan untuk mendeteksi kegiatan yang mencurigakan, membuat jebakan untuk penyerang (*attacker*) serta mencatat aktivitas yang dilakukan penyerang. *Dionaea* merupakan salah satu kategori *honeypot low interaction* sebagai penerus *Nephentes. Dionaea* membuat emulasi layanan palsu yang akan dijadikan sebagai target utama serangan. Penelitian yang dilakukan dengan membuat simulasi terhadap kinerja sistem. *Honeypot* dibangun menggunakan sistem operasi pada lingkungan *virtual*. Pengujian sistem menggunakan teknik penyerangan *port scanning* dan *exploit* layanan sistem. Hasil penyerangan akan tersimpan pada *log* yang terdapat pada *honeypot*. *Dioanea* berhasil diterapkan untuk menjebak penyerang dimana data penyerangan yang tercatat pada *log* berupa *exploitasi* ke MySQL, Layanan SMB dan Layanan MSRPC.

**Kata kunci:** *Honeypot, Dionaea, Exploit,* Keamanan Jaringan

### **1. PENDAHULUAN**

Perkembangan teknologi telah menjadikan salah satu media seperti internet menjadi media yang utama dalam pertukaran informasi. Tidak semua informasi dapat diakses untuk umum. Internet merupakan jaringan luas dan bersifat publik, oleh karena itu diperlukan suatu usaha untuk menjamin keamanan informasi terhadap data atau layanan yang menggunakan internet (Cahyanto, 2015). *Honeypot* merupakan sistem yang didesain menyerupai sistem yang asli dan dibuat dengan tujuan untuk diserang atau disusupi sehingga sistem yang asli tetap aman dan terhindar dari serangan (Umayah, 2012). Trafik jaringan yang menuju sistem asli akan dialihkan menuju *Honeypot*, sehingga semua trafik yang menuju ke *Honeypot* layak dicurigai sebagai trafik yang berupaya melakukan serangan atau trafik normal. Sistem *honeypot* memungkinkan untuk melakukan pendeteksian terhadap trafik

tersebut, dengan cara melakukan pengawasan intensif. *Honeypot Dionaea* berlisensi kode terbuka (*open source*). Penelitian ini bertujuan untuk melakukan implementasi *honeypot* menggunakan *Dionaea* ke sistem *virtual*.

# **2. TINJAUAN PUSTAKA**

### **2.1** *Honeypot*

*Honeypot* adalah suatu cara membuat sistem palsu atau layanan palsu yang berfungsi untuk menjebak pengguna yang mempunyai tujuan buruk atau menangkal usaha-usaha yang dapat merugikan sistem atau layanan (Nugroho, 2013). *Honeypot* merupakan pengalih perhatian penyerang, agar penyerang seolah-olah berhasil membobol dan mengambil data dari sebuah jaringan, padahal sesungguhnya data tersebut tidak penting dan lokasi tersebut sudah terisolir (Purbo, 2008). Saat ini, *honeypot* tidak hanya berfungsi atau bertujuan untuk menjebak penyerang, namun juga bermanfaat untuk para *administrator* maupun *security analyst* dalam rangka menganalisa aktivitas apa saja yang dilakukan oleh penyerang ketika mengakses sistem *honeypot*. Secara umum terdapat dua tipe *honeypot*, yaitu:

- 1. *Low Interaction Honeypot*, tipe *honeypot* yang dibuat untuk mensimulasikan *service* (layanan) seperti pada *server* yang asli. Misalnya *Service FTP, Telnet, HTTP*, dan *service* lainnya.
- 2. *High Interaction Honeypot*, tipe *honeypot* yang menggunakan keseluruhan *resource* sistem, dimana *honeypot* yang dibangun nanti benarbenar persis seperti sistem yang asli. *Honeypot* jenis ini bisa berupa satu keseluruhan sistem operasi beserta aplikasi yang berjalan didalamnya.

# **2.2** *Dionaea*

*Dionaea* adalah *honeypot* yang bersifat *Low Interaction Honeypot* yang diciptakan sebagai pengganti *Nepenthes*  (Sentanoe, 2015). *Dionaea* menggunakan bahasa pemrograman *python* sebagai bahasa *scripting*, *libemu* untuk mendeteksi *shellcode*, mendukung *Ipv6* dan *TLS*. *Dionaea* bertujuan untuk mendapatkan duplikasi data dari *malware*  (Ion, 2015). Perangkat lunak (*software*) cenderung memiliki *bug*, yang seringkali dapat dieksploitasi oleh pihak lain untuk memperoleh informasi atau keuntungan.

*Dionaea* memiliki kemampuan untuk mendeteksi dan mengevaluasi *payload* agar dapat memperoleh salinan *malware*. Dalam mendeteksi *payload*, *dionaea* menggunakan *libemu*. Setelah *dionaea* memperoleh lokasi berkas yang diinginkan penyerang agar diunduh dari *shellcode*, *dionaea* akan mencoba untuk mengunduh berkas tersebut. Protokol untuk mengunduh berkas tersebut menggunakan *tftp* dan *ftp* yang

diimplementasikan menggunakan bahasa pemrograman *python* (*tftp*.*py* dan *ftp*.*py*) sebagai bagian dari *dionaea*. Berkas diunduh melalui *http* yang dilakukan dalam modul *curl* yang memanfaatkan *libcurl http*.

# **3. METODE PENELITIAN 3.1 Kerangka Konsep Penelitian**

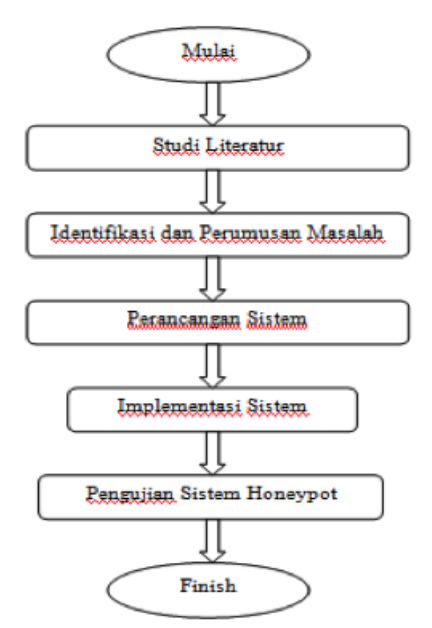

**Gambar 1.** Kerangka Konsep Penelitian

Konsep penelitian terdiri dari lima tahap. Tahap pertama adalah studi literatur untuk pencarian informasi tentang sumber pustaka, *paper* dari konferensi maupun jurnal, dan buku-buku baik cetak maupun elektronik yang berkaitan dengan topik penelitian. Tahap kedua adalah identifikasi dan perumusan masalah, Tahap ketiga adalah perancangan sistem untuk membuat rancangan sistem *honeypot* pada sistem *virtual* beserta konfigurasi perangkat lunak yang dibutuhkan. Tahap keempat adalah implementasi sistem, dimana melakukan konfigurasi aplikasi dan perangkat yang sudah dirancang kemudian mensimulasikan *port-port* yang dilakukan untuk melakukan penyerangan. Tahap terakhir adalah pengujian sistem honeypot, dimana dilakukan pengujian serangan dengan teknik *port scanning* dan eksploitasi layanan yang ada pada sistem *honeypot*. Kerangka konsep penelitian digambarkan dalam Gambar 1.

## **3.2 Topologi Jaringan**

Walaupun implementasi sistem ini menggunakan *virtual*, namun tetap harus dibuat topologi jaringan sistem, agar sistem yang berjalan dan pengujian sistem dapat efektif (Purnomo, 2010).

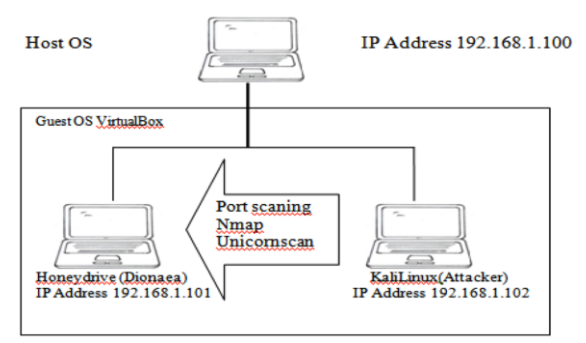

#### **Gambar 2.** Topologi Jaringan *Honeypot Dionaea*

Topologi jaringan sederhana sebagaimana Gambar 2 diatas adalah topologi sistem *virtual* antara *guest* dengan *host*. PC *Server* dengan *dionaea* terdapat pada IP 192.168.1.101 yang berfungsi untuk mengalihkan trafik dari penyerang. PC *Client* (penyerang) dengan sistem operasi *kali linux* terdapat pada IP 192.168.1.102, berguna untuk mensimulasikan penyerangan terhadap *host* yang dibuat oleh *dionaea* menggunakan teknik eksploitasi layanan dan teknik *port scanning*. Simulasi penyerangan tersebut nantinya akan menghasilkan *log* yang dapat digunakan untuk melakukan analisa sistem.

# **4. HASIL DAN PEMBAHASAN**

### **4.1 Konfigurasi Dionaea**

Dionaea membutuhkan konfigurasi agar dapat berjalan sesuai dengan rancangan sistem. Konfigurasi *Dionaea* menggunakan mesin *virtual* dengan distro *Honeydrive*. Gambar 3 dan 4 merupakan hasil konfigurasi *dionaea*:

|                 |                                                                      | root@noneyarive: /home/honeyarive                                                                                                    |  |  |
|-----------------|----------------------------------------------------------------------|----------------------------------------------------------------------------------------------------|--|--|
| m               |                                                                      | root@honeydrive: /home/honeydrive 71x24                                                                                                    |  |  |
| $g - L^{-1}$ ** | honeydrive@honeydrive:~\$ sudo su<br>[sudo] password for honeydrive: | root@honeydrive:/home/honeydrive# /opt/dionaea/bin/dionaea -1 all,-debu                                                                                                    |  |  |
|                 | Dionaea Version 0.1.0                                                | Compiled on Linux/x86 at Jul 19 2014 02:19:31 with gcc 4.6.3<br>Started on honeydrive running Linux/i686 release 3.2.0-67-generic                                                                                            |  |  |
|                 | [29062015 09:22:32] dionaea<br>[29062015 09:22:32] dionaea           | dionaea.c:639: glib version 2.32.4<br>dionaea.c:643: libev api version is 4.4<br>[29062015 09:22:32] dionaea dionaea.c:658: libev backend is epoll<br>[29062015 09:22:32] dionaea dionaea.c:661: libev default loop 0xda8500 |  |  |

**Gambar 3.** Konfigurasi Dionaea

|               | [29062015 09:22:32] processor processor.c:346: var/dionaea/bistreams/20 |
|---------------|-------------------------------------------------------------------------|
|               | 15-06-29/ <-> var/dionaea/bistreams/%Y-%m-%d/                           |
|               | [29062015 09:22:32] dionaea dionaea.c:793: Using 1024 as limit for fds  |
|               | [29062015 09:22:32] modules modules.c:203: start module 0x97e6620       |
|               | [29062015 09:22:32] modules modules.c:203: start module 0x97e6da0       |
|               | [29062015 09:22:32] modules modules.c:203: start module 0x97e7528       |
|               | [29062015 09:22:32] modules modules.c:203: start module 0x97e84e0       |
|               | [29062015 09:22:32] python module.c:330: start module.c                 |
|               | [29062015 09:22:32] python module.c:338: start dionaea.log 0x9876b68 0x |
| 98dcbec       |                                                                         |
|               | [29062015 09:22:32] python module.c:338: start dionaea.services 0x9bdc9 |
| c8 0x9928dec  |                                                                         |
|               | [29062015 09:22:32] python module.c:338: start dionaea.ihandlers 0x9d8c |
| 8a8 0x9d3a4cc |                                                                         |
|               | [29062015 09:22:32] ihandlers dionaea/ihandlers.py:60: START THE IHANDL |
| <b>ERS</b>    |                                                                         |
|               | [29062015 09:22:32] logsql dionaea/logsql.py:158: Getting RPC Services  |
|               | [29062015 09:22:32] logsql dionaea/logsql.py:178: Setting RPC ServiceOp |
| $\sim$        |                                                                         |
|               | [29062015 09:22:32] logsql dionaea/logsql.py:203:  not required         |
|               | [29062015 09:22:32] logsql dionaea/logsql.py:429: Setting MySQL Command |
| <b>Ops</b>    |                                                                         |
|               | [29062015 09:22:32] dionaea dionaea.c:811: Installing signal handlers   |
|               | [29062015 09:22:32] dionaea dionaea.c:845: Creating 2 threads in pool   |

**Gambar 4.** Dionaea Berhasil Dijalankan

## **4.2 Konfigurasi DionaeaFR**

Untuk melakukan konfigurasi *DionaeaFR*, kumpulkan berkas statis yang dibutuhkan oleh *DionaeaFR*, kemudian jalankan perintah: */opt/dionaeaFR/manage.py collectstatic*. Setelah pengumpulan data statis selesai, lalu *DionaeaFR* dapat dijalankan dengan perintah: */opt/dionaeaFR/manage.py runserver* 0.0.0.0:8000

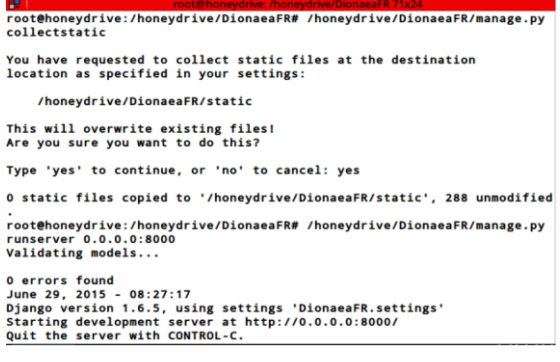

**Gambar 5.** DionaeaFR Berhasil Dijalankan

## **4.2 Pengujian Serangan**

Pengujian serangan akan disimulasikan sesuai dengan topologi jaringan yang sudah dibuat. PC *client* akan melakukan serangan dengan teknik *port scanning* dan *exploit*. Kedua teknik serangan dijelaskan sebagai berikut ini.

Pengujian pertama, teknik *port scanning* bertujuan untuk mengetahui *port* mana saja yang terbuka pada sistem (Cahyanto, 2014). Perangkat lunak yang digunakan untuk mengetahui *port* mana saja yang terbuka adalah *nmap* dan *unicornscan*. *Nmap* (*Network Mapper*) adalah aplikasi atau *tool* yang berfungsi untuk melakukan *port scanning*. Aplikasi ini digunakan untuk mengaudit jaringan yang ada, sehingga dapat melihat *host* yang aktif di jaringan, *port* yang terbuka. Hasil *port scanning* sistem ditunjukkan dalam Gambar 6.

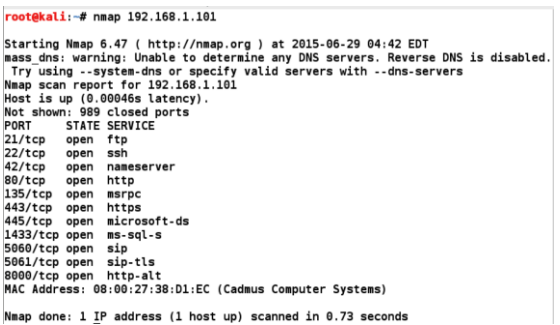

#### **Gambar 6.** Hasil Scanning Menggunakan Nmap

Pada saat melakukan serangan *port scanning* dengan *Nmap*, *Dionaea* mencatat semua aktivitas yang dilakukan oleh *Nmap*. Setiap serangan ke *port* tertentu akan diberikan *attackid* sehingga dapat diketahui detail tiap serangan dan jumlahnya. Gambar 7 menampilkan hasil catatan *log* yang berhasil tersimpan *honeypot dionaea*. Gambar tersebut merupakan serangkaian serangan yang dilakukan oleh *Nmap* dengan cara melakukan *port scanning* TCP dengan sumber *port* yang sama.

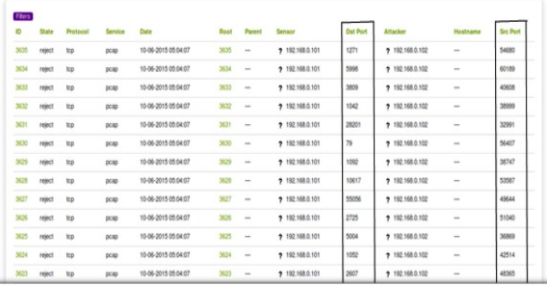

### **Gambar 7.** Hasil log yang dicatat oleh Dionaea

Sedangkan *Unicornscan* adalah aplikasi yang secara fungsional sama seperti *nmap*, hanya saja aplikasi ini berjalan dalam bentuk *command line*. Penggunaan *unicornscan* melengkapi hasil yang tidak berhasil diperoleh *nmap*. Gambar 8 menampilkan perintah yang digunakan *unicornscan* untuk mencari *port* yang terbuka. *Unicornscan* menemukan *port UDP* dari mesin target yang terbuka yaitu *port* dengan nomor 55208 dengan alamat IP 192.168.0.101.

|              | root@kali:~# unicornscan -i eth0 -E 192.168.1.101 -m U |                                                            |
|--------------|--------------------------------------------------------|------------------------------------------------------------|
|              |                                                        |                                                            |
| ICMP closed  | $\overline{a}$                                         | hosts2-ns[ 81] from 192.168.1.101 ttl 64                   |
| ICMP closed  | talk[ 517]<br>يوسى والتوال                             | from 192.168.1.101 ttl 64                                  |
|              |                                                        | ICMP closed av-emb-config[ 2050] from 192.168.1.101 ttl 64 |
| ICMP closed  |                                                        | unknown[32767]     from 192.168.1.101 ttl 64               |
| ICMP closed  | filenet-tms[32768]                                     | from 192.168.1.101 ttl 64                                  |
| ICMP closed  | filenet-rpc[32769]                                     | from 192.168.1.101 ttl 64                                  |
| UDP open     |                                                        | unknown[60872]     from 192.168.1.101 ttl 64               |
| root@kali ~# |                                                        |                                                            |

**Gambar 8.** Hasil Scanning Menggunakan Unicornscan

Pengujian kedua adalah eksploitasi layanan menggunakan teknik *exploit* yang terdapat pada *Metasploit Framework*. *Metasploit Framework* merupakan *tools* untuk melakukan eksploitasi terhadap sistem operasi *windows* berdasarkan kelemahan perangkat lunak. Eksploitasi layanan terdiri dari MS04\_011\_LSASS, MS03\_026\_DCOM, MySQL\_Payload. *Exploit MS04\_011\_LSASS* merupakan eksploitasi layanan SMB pada *port* 445. Layanan SMB merupakan layanan yang dapat digunakan untuk melayani fitur *file sharing* atau *printer sharing* pada sistem

operasi *windows*. Gambar 9 menampilkan hasil eksploitasi layanan SMB menggunakan *Metasploit Framework.*

Pengujian kedua adalah eksploitasi layanan menggunakan teknik *exploit* yang terdapat pada *Metasploit Framework*. *Metasploit Framework* merupakan *tools* untuk melakukan eksploitasi terhadap sistem operasi *windows* berdasarkan kelemahan perangkat lunak. Eksploitasi layanan terdiri dari MS04 011 LSASS, MS03\_026\_DCOM, MySQL\_Payload. *Exploit MS04\_011\_LSASS* merupakan eksploitasi layanan SMB pada *port* 445. Layanan SMB merupakan layanan yang dapat digunakan untuk melayani fitur *file sharing* atau *printer sharing* pada sistem operasi *windows*. Gambar 9 menampilkan hasil eksploitasi layanan SMB menggunakan *Metasploit Framework.*

| $-1$ $\mathbf{z}$<br>root@kali: ~                                                                                                    |  |  |  |  |  |
|----------------------------------------------------------------------------------------------------|--|--|--|--|--|
| File Edit View Search Terminal Help                                                                                                    |  |  |  |  |  |
| msf > use exploit/windows/smb/ms04 011 lsass<br>msf exploit(ms04 011 lsass) > set payload windows/meterpreter/reverse tcp<br>payload => windows/meterpreter/reverse tcp<br>msf exploit(ms04 011 lsass) > set RH0ST 192.168.1.101<br>RHOST => 192.168.1.101 |  |  |  |  |  |
| $msf$ exploit( $ms\theta4$ $\theta11$ lsass) > set LH0ST 192.168.1.102<br>$I.HOST = > 192.168.1.102$<br>$msf$ exploit( $ms\theta4$ $\theta11$ lsass) > exploit                                                                                             |  |  |  |  |  |
| [#] Started reverse handler on 192.168.1.102:4444<br> [*] Binding to 3919286a-b10c-11d0-9ba8-00c04fd92ef5:0.0@ncacn np:192.168.1.101[\<br>lsarpcl                                                                                                    |  |  |  |  |  |
| [*] Bound to 3919286a-b10c-11d0-9ba8-00c04fd92ef5:0.0@ncacn np:192.168.1.101[\ls<br>$ $ arpc $  \ldots$<br>[*] Getting OS information                                                                                                    |  |  |  |  |  |
| [*] Trying to exploit Windows 5.1<br>$msf$ exploit( $ms04$ 011 lsass) > show options                                                                                                    |  |  |  |  |  |
| Module options (exploit/windows/smb/ms04 011 lsass):                                                                                                    |  |  |  |  |  |
| Current Setting Required Description<br>Name<br>----<br>                                                                                                    |  |  |  |  |  |
| RHOST 192.168.1.101 yes The target address<br>yes Set the SMB service port<br>RPORT 445                                                                                                    |  |  |  |  |  |

**Gambar 9.** Eksploitasi MS04\_011\_LSASS

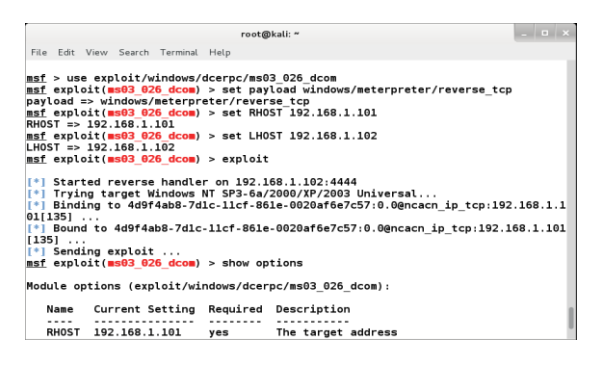

**Gambar 10.** Eksploitasi MS03\_026\_DCOM

Exploit *MS03\_026\_DCOM* merupakan eksploitasi layanan MSRPC

(*Microsoft Remote Procedure Calls*) pada *port* 135. Gambar 10 menampilkan hasil eksploitasi layanan MSRPC.

*Exploit MySQL\_Payload* merupakan eksploitasi pada layanan basis data MySQL menggunakan *port* 3306. Gambar 11 menampilkan hasil eksploitasi dengan *MySQL\_Payload*.

|                                                                                                    | root@kali: ~                         |            | $\overline{a}$                                                                                                    |  |  |
|----------------------------------------------------------------------------------------------------|--------------------------------------|------------|----------------------------------------------------------------------------------------------------|--|--|
| File Edit View Search Terminal Help                                                                                                    |                                      |            |                                                                                                    |  |  |
| payload => windows/meterpreter/reverse tcp<br>msf exploit(mysql payload) > set RHOST 192.168.1.101<br>RHOST => 192.168.1.101                                                                                                    |                                      |            | msf exploit(#s03 026 dcom) > use exploit/windows/mysql/mysql payload<br>msf exploit(mysql payload) > set payload windows/meterpreter/reverse tcp |  |  |
| msf exploit(mysql payload) > set LHOST 192.168.1.102<br>$L$ HOST => 192.168.1.102<br>msf exploit (mysql payload) > exploit                                                                                                    |                                      |            |                                                                                                    |  |  |
| [*] Started reverse handler on 192.168.1.102:4444<br>[-] Exploit failed [unreachable]: Rex::ConnectionRefused The connection was refu<br>sed by the remote host (192.168.1.101:3306).<br>$msf$ exploit ( <b>mysql</b> payload) > show options |                                      |            |                                                                                                    |  |  |
| Module options (exploit/windows/mysql/mysql payload):                                                                                                    |                                      |            |                                                                                                    |  |  |
| Name                                                                                                    | Current Setting Required Description |            |                                                                                                    |  |  |
| $- - -$                                                                                                    | .                                    |            |                                                                                                    |  |  |
| FORCE UDF UPLOAD false<br>exec() mysql.function.                                                                                                    |                                      | <b>no</b>  | Always attempt to install a sys                                                                                                    |  |  |
| PASSWORD                                                                                                    |                                      | no         | The password for the specified u                                                                                                    |  |  |
| sername<br><b>RHOST</b>                                                                                                    | 192.168.1.101                        | <b>ves</b> | The target address                                                                                                    |  |  |
| <b>RPORT</b>                                                                                                    | 3306                                 | ves        | The target port                                                                                                    |  |  |

**Gambar 11.** Eksploitasi MySQL\_Payload

Pengujian ketiga serangan tersebut dilakukan ke *server* yang sudah dibuat sesuai dengan desain topologi jaringan. *Server* yang diserang adalah *honeypot dionaea*. *Dionaea* dapat mencatat aktivitas serangan, seperti pada Gambar 12.

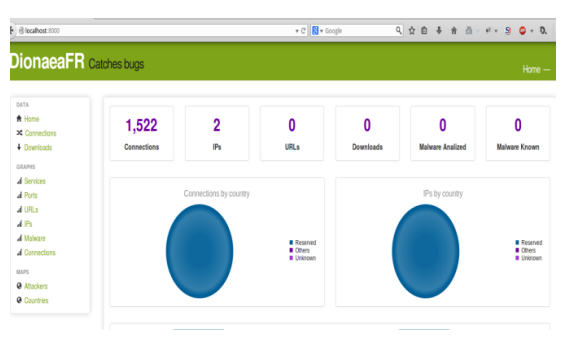

```
Gambar 12. Statistik Serangan Dionaea
```
Pada gambar diatas, *Dionaea* berhasil menangkap dan mengenali serangan yaitu pada IP target serangan (192.168.1.101) dan IP penyerang (192.168.1.102) serta jumlah data yang tersimpan sebanyak 1.522. *Honeypot Dionaea* telah berhasil membuat layanan

palsu sebagai target serangan dan mencatat serangan/aktivitas yang dianggap membahayakan sistem.

# **5. KESIMPULAN DAN SARAN**

Dari hasil pengujian dapat disimpulkan bahwa Dionaea dapat digunakan sebagai *server* palsu atau *server* tiruan sehingga dapat melindungi *server* asli ketika *server* tiruan tersebut mengalami serangan. Pengujian *server* tiruan tersebut berbasis *Dionaea* menggunakan *Metasploit Framework*, dan melibatkan tiga teknik *exploit* yaitu *MS04\_011\_LSASS, MS03\_026\_DCOM,* dan *MySQL\_Payload.* Berdasarkan simulasi serangan yang sudah dikerjakan, dapat diketahui bahwa penggunaan *honeypot* dapat menunjang keamanan jaringan, namun *honeypot* tidak dapat melindungi sistem operasi khususnya *windows*. Ditemukan banyak kelemahan pada sisi aplikasi, sehingga sisi kelemahan pada aplikasi tersebut dapat dimanfaatkan oleh penyerang untuk menguasai sistem seperti yang sudah ditunjukkan pada pengujian serangan.

Penelitian selanjutnya disarankan memperhatikan implementasi *honeypot* harus seimbang antara keamanan pada aspek jaringan dengan keamanan pada aspek sistem operasi, karena teknologi selalu berkembang maka tingkat keamanan sistem operasi selalu berkembang dan sistem operasi selalu diperbaharui. Kelemahan penggunaan *honeypot* hanya berfungsi untuk membuat sistem tiruan adalah jika konfigurasi sistem tiruan ke sistem asli dapat diketahui maka sistem asli juga dapat diketahui, sehingga disarankan untuk melakukan konfigurasi tingkat *advance*. Disamping itu *honeypot* akan lebih baik lagi apabila dikombinasikan dengan *firewall* dan IDS (*Intrusion Detection System*) sehingga ketika penyerang ingin

melakukan serangan maka diharapkan sudah ditangani oleh *firewall* dan IDS.

# **DAFTAR PUSTAKA**

- Arief, Muhammad.2012. *Implementasi Honeypot Dengan Menggunkan Dionaea Dijaringan Hotspot FIZZ*. Politeknik Telkom: Bandung
- Bruteforce Lab Team.*Honeydrive*.Diakses Tanggal 02 April 2015 <http://bruteforce.gr/honeydrive>
- Cahyanto, T.A., 2015. BAUM-WELCH Algorithm Implementation For Knowing Data Characteristics Related Attacks On Web Server Log. *Proceeding IC-ITECHS 2014*, *1*(01).
- Cahyanto, T.A. and Prayudi, Y., 2014, June. Investigasi Forensika Pada Log Web Server untuk Menemukan Bukti Digital Terkait dengan Serangan Menggunakan Metode Hidden Markov Models. In *Seminar Nasional Aplikasi Teknologi Informasi (SNATI)*.
- Dionaea Project Team.*Dionaea*. Diakses tanggal 17 Maret 2015 <http://dionaea.carnivore.it/>
- Ion.*Visualizing Dionaea's results with DionaeaFR*. Diakses tanggal 15 Maret 2015

[http://bruteforce.gr/visualizing-](http://bruteforce.gr/visualizing-dionaeas-results-with-dionaeafr.html)

[dionaeas-results-with-dionaeafr.html](http://bruteforce.gr/visualizing-dionaeas-results-with-dionaeafr.html)

- Nugroho, Ardianto Setyo.2013.*Analisis Dan Implementasi Honeypot Menggunakan Honeyd Sebagai Alat Bantu Pengumpulan Informasi Aktivitas Serangan Pada Jaringan*.Institut Sains & Teknologi AKPRIND: Yogyakarta.
- Purbo, Onno W.2008.*Keamanan Jaringan Internet*. Jakarta: PT Elex Media Komputindo.
- Purnomo,2010.*Membangun Virtual PC Dengan VirtualBox*. Penerbit Andi: Yogyakarta.
- Sentanoe, Stewart.*Instalasi Dionaea*. Diakses tanggal 02 Maret 2015

[http://honeynet.idsirtii.or.id/honeynet/](http://honeynet.idsirtii.or.id/honeynet/?p=129) [?p=129](http://honeynet.idsirtii.or.id/honeynet/?p=129)

Umayah, Nurhasanah.2012.*Perancangan dan Implementasi Honeypot pada Virtual Private Server sebagai Penunjang Keamanan Jaringan*. Politeknik Telkom:Bandung.